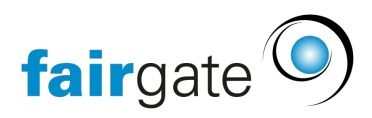

[Wissensdatenbank](https://support.fairgate.ch/de/kb) > [Finanzen](https://support.fairgate.ch/de/kb/finanzen) > [Buchhaltung einrichten](https://support.fairgate.ch/de/kb/buchhaltung-einrichten) > [Buchungskonto / Konto-Gruppe](https://support.fairgate.ch/de/kb/articles/buchungskonto-konto-gruppe-ndern-oder-l-schen-2) [ändern oder löschen](https://support.fairgate.ch/de/kb/articles/buchungskonto-konto-gruppe-ndern-oder-l-schen-2)

Buchungskonto / Konto-Gruppe ändern oder löschen

Meike Pfefferkorn - 2021-09-07 - [Buchhaltung einrichten](https://support.fairgate.ch/de/kb/buchhaltung-einrichten)

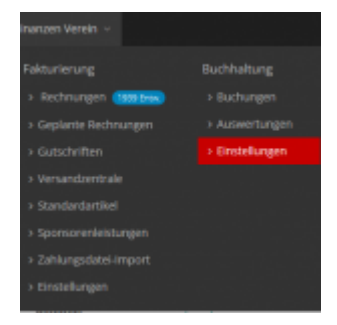

Unter Finanzen - Buchhaltung -Einstellungen finden Sie den Reiter "Kontenplan".

Hier können Änderungen an den Buchungskonten und Konto-Gruppen vorgenommen werden.

Dazu klicken am rechten Rand der Kontenzeile auf das kleine "Bearbeiten"-Symbol.

Danach öffnet sich ein Fenster, in welchem Sie Namen, Nummer und Übergeordnete Gruppe ändern können. (s. dazu auch "Buchungskonto erstellen").

Konten ohne "Bearbeiten"-Symbol können nicht verändert werden, da diese vom Buchhaltungssystem benötigt werden.

Selbst angelegte Buchungskonten können mit Klick an rechten Rand auf das kleine "x" in einem dunkelgrauen Kreis gelöscht werden.